## VIA LOGOS | VENDA DIRETA

## MENU: VENDA

A venda direta é caracterizada por ser emitida sem que aja a necessidade de vínculos anteriores do cliente, como orçamentos ou reservas. Pode ser usada para venda "Consumidor" ou para cliente "identificado". Emitindo Nota fiscal Eletrônica(NFE), Cupom fiscal Eletrônico(NFCe) ou Sat

Para iniciar clique no menu **Vendas** e depois em vendas, como na imagem abaixo:

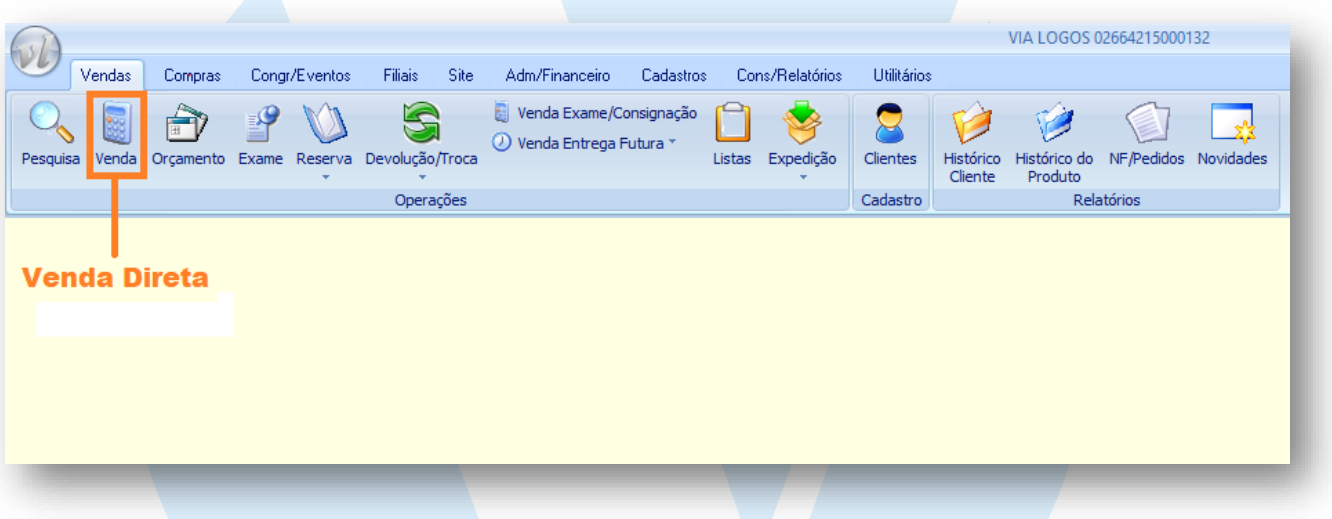

Será apresentada a tela abaixo de venda direta:

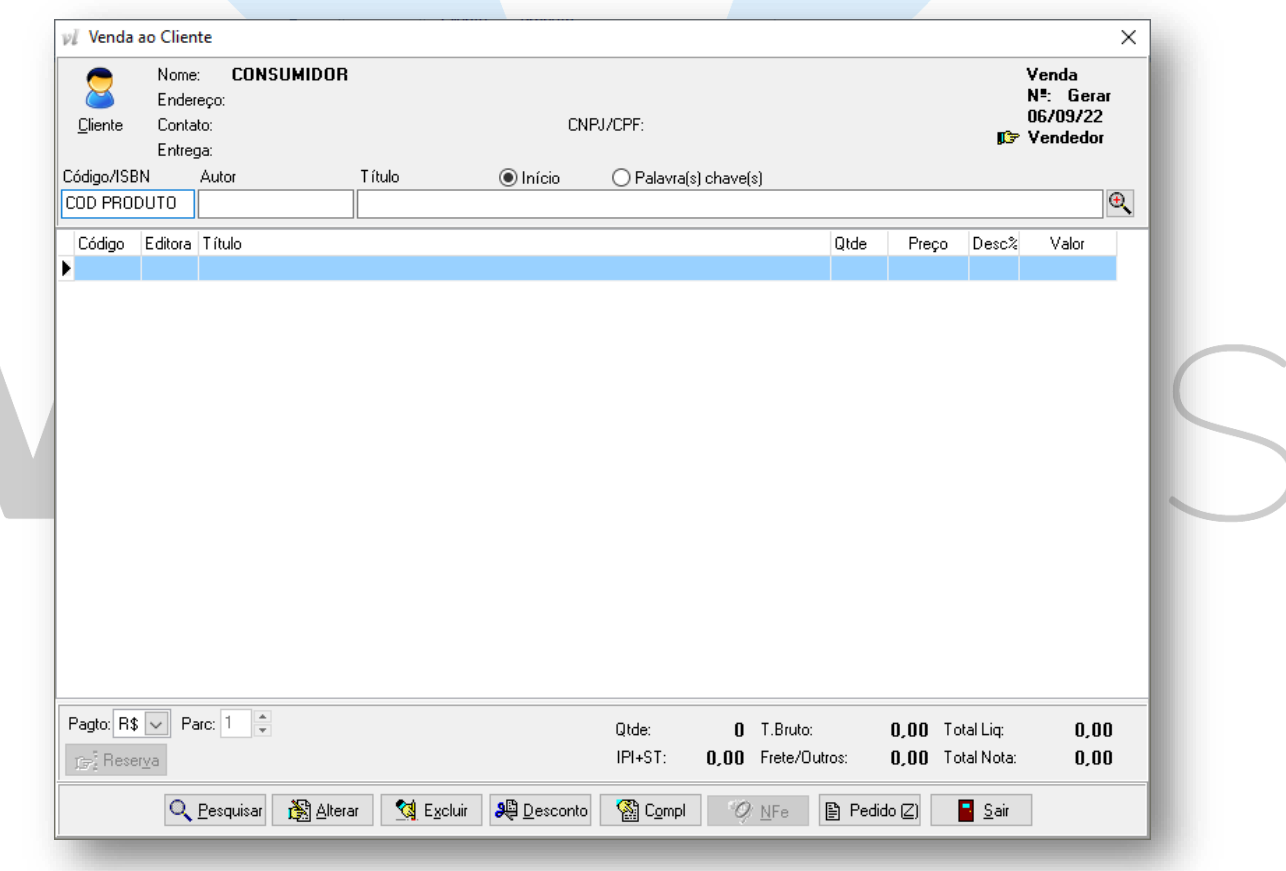

Agora se a venda for para um cliente cadastrado, clique no botão **(Cliente)** e selecione o cadastro desejado. Caso contrário mantenha o padrão **"Consumidor"**.

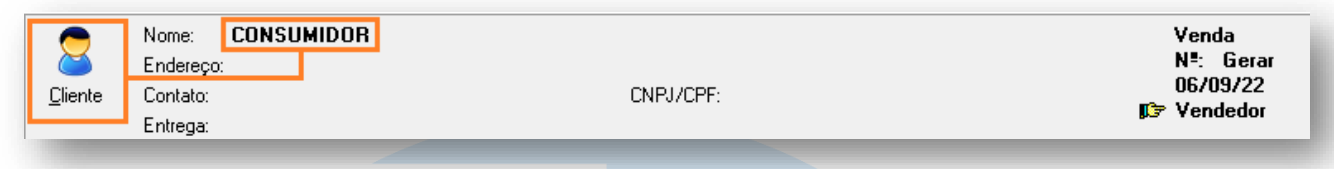

Na sequencia utilizando os campos de busca, insira os produtos desejados para realizar a venda.

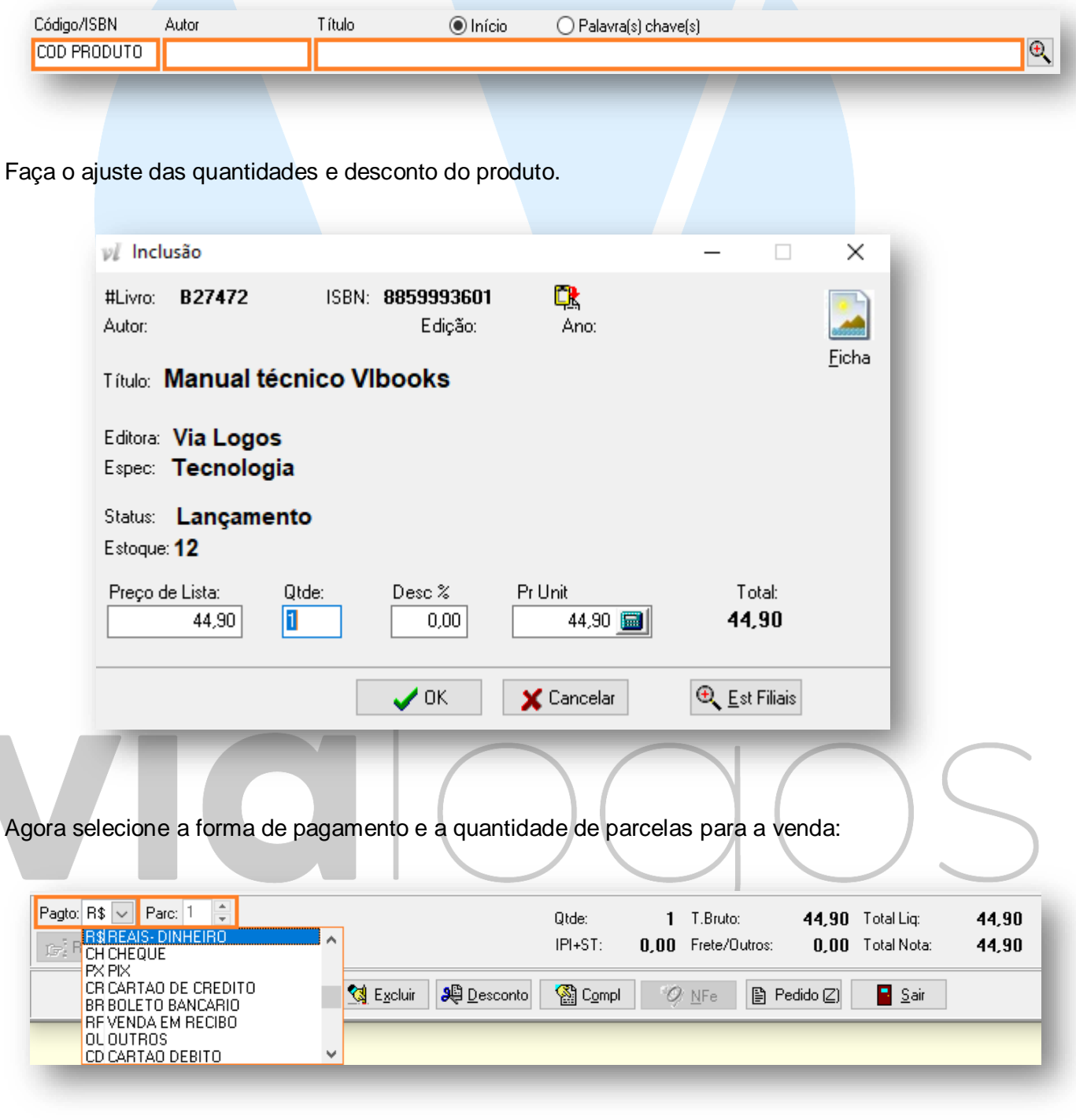

Na sequência aplique os descontos sobre o valor total, clicando no botão **(DESCONTO):**

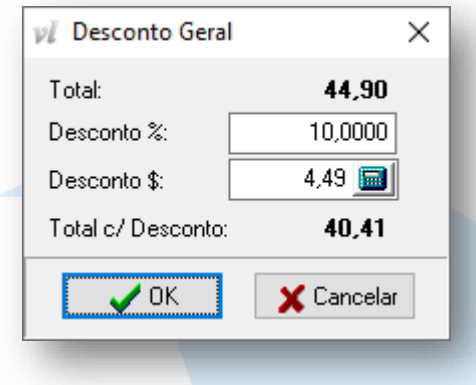

Em caso precise selecionar transportadora e inserir informações de frete para emissão de nota fiscal eletrônica, clique no botão **(COMPL):**

**Obs: Utilize o campo Observação para inserir informações complementares que serão impressos no campo de "Observações" do DANFE da nota fiscal.**

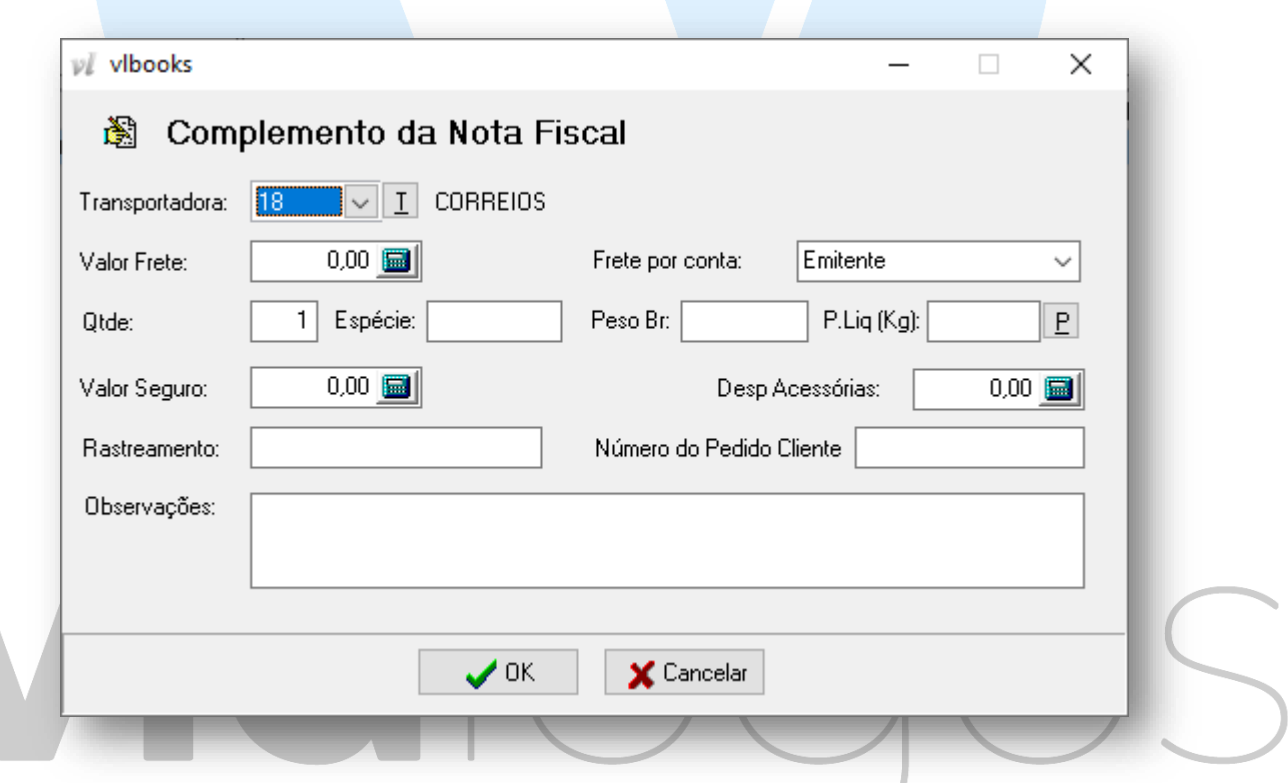

Agora para finalizar, confira todos os valores, descontos e quantidades da venda. Se estiver de acorda, clique no botão **(NFE)** para emitir a nota fiscal eletrônica ou clique no botão **(NCFe)** para emitir o cupom eletrônico ou no botão **(SAT)**.

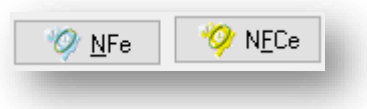

Na sequencia selecione o vendedor da venda e clique em OK.

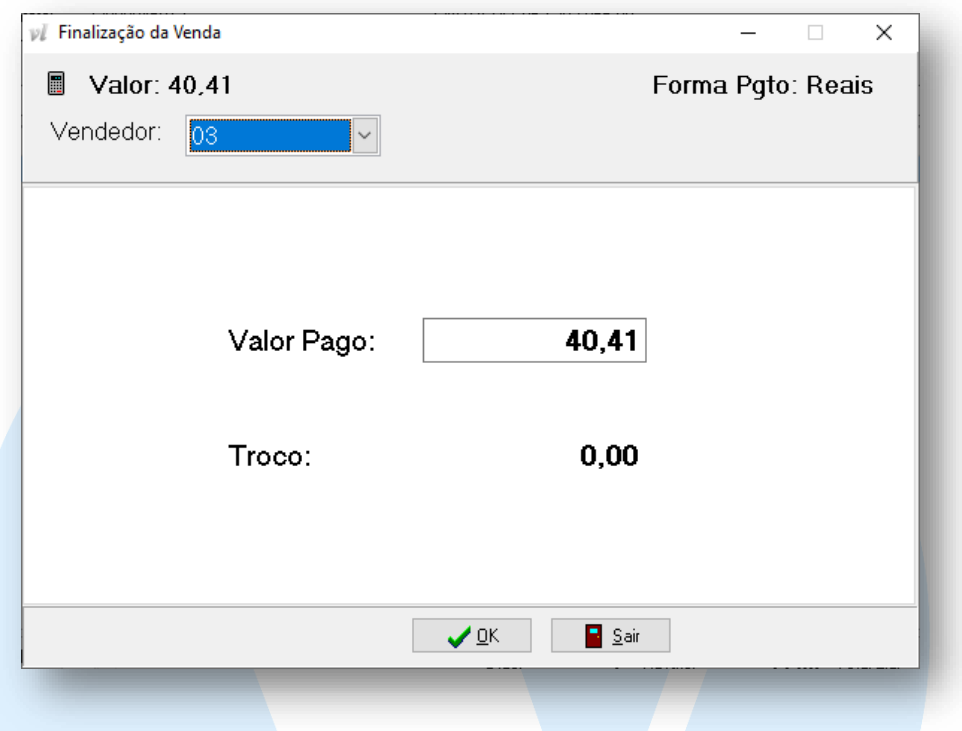

Aguarde a impressão do DANFE ou Cupom Eletrônico e estará finalizado o processo de emissão da **venda direta**.

## VIOI  $\bigcirc$